# <span id="page-0-0"></span>Estrarre dati dalle treebank con UDeasy senza imparare a programmare Discorsi sul Metodo 2023

Luca Brigada Villa

University of Pavia

9 maggio 2023

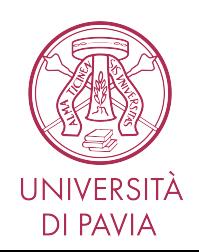

#### **[Treebank](#page-2-0)**

[Cosa sono](#page-3-0) [A cosa servono](#page-6-0)

#### **2** [Universal Dependencies](#page-7-0)

[Cos'è UD](#page-8-0) [Formato](#page-9-0) [Annotazione secondo le guidelines](#page-13-0)

#### **8** [UDeasy](#page-21-0)

[A cosa serve](#page-22-0) [Come si usa](#page-23-0)

#### **4** [Tutorial](#page-31-0)

[L'italiano è una lingua SVO?](#page-33-0) [Quali parole modifica il lemma](#page-34-0) *bello*? [Stare + X](#page-35-0) [L'italiano è una lingua pro-drop?](#page-36-0)

<span id="page-2-0"></span>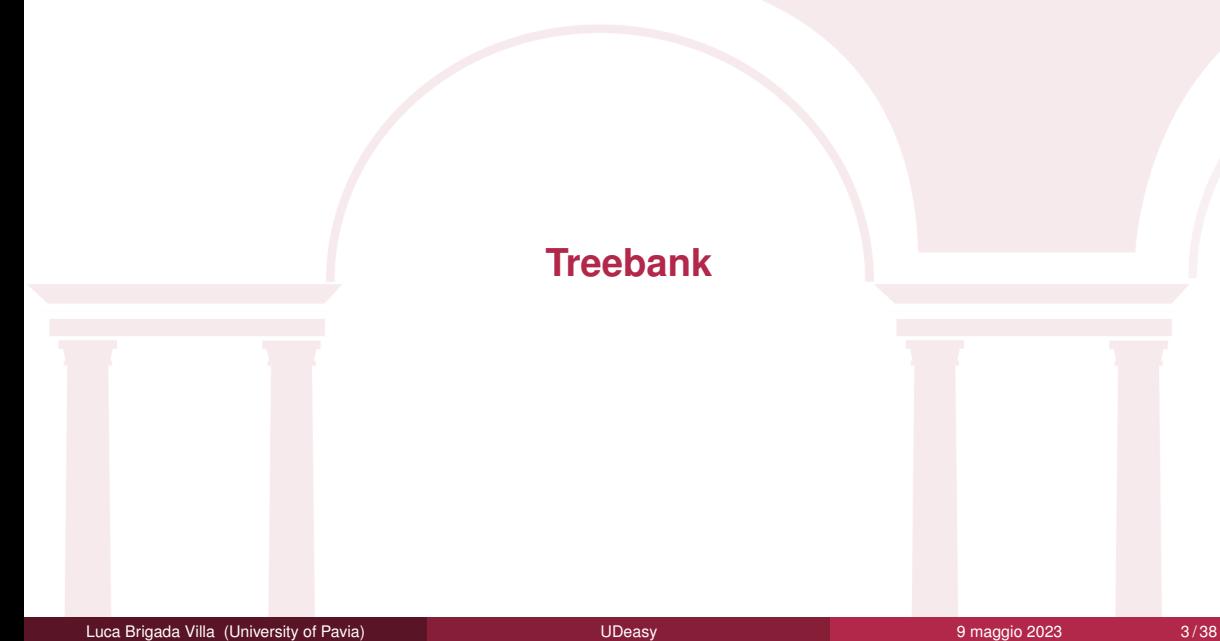

<span id="page-3-0"></span>Una treebank è una **risorsa annotata sintatticamente**.

```
tree-bank → insieme di alberi (sintattici)
```
Questi alberi possono avere una struttura e seguire delle regole diverse per la loro costruzione. Identifichiamo due principali "regole":

- alberi a costituenti
- alberi a dipendenze

A seconda della "regola" seguita, gli alberi che rappresentano la sintassi delle diverse frasi nella treebank avranno una struttura diversa.

## Esempio di albero a costituenti

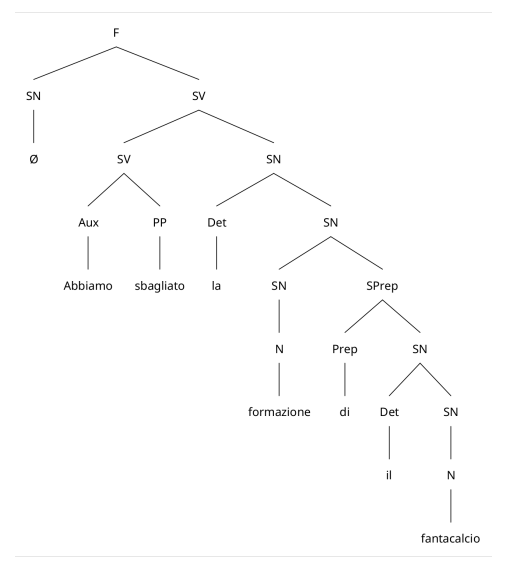

#### **FRASE**

Abbiamo sbagliato la formazione del fantacalcio

#### **Cose da notare**

- gli elementi della frase sono raggruppati quando sono vicini
- un sacco di nodi "vuoti"

## Esempio di albero a dipendenze

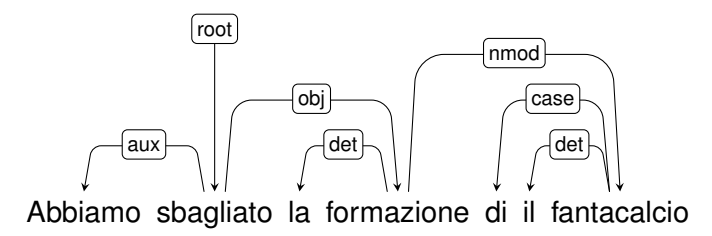

**FRASE**: Abbiamo sbagliato la formazione del fantacalcio

#### **Cose da notare**:

- tutte le parole sono collegate ad un'altra (tranne una)
- non ci sono nodi "vuoti"

<span id="page-6-0"></span>Le treebank vengono utilizzate per diversi scopi, tra cui:

- analisi linguistica:
	- sincronica
	- diacronica
- sviluppo di modelli di NLP:
	- parser
	- analizzatori morfologici
	- language models
	- (in passato) traduzione automatica
- documentare alcune lingue

# <span id="page-7-0"></span>**[Universal Dependencies](#page-7-0)**

<span id="page-8-0"></span>**[Univesal Dependencies](https://universaldependencies.org/)** è un progetto avviato nel 2014 e che ha tra i suoi scopi:

- sviluppare un'annotazione di treebank a dipendenze coerente tra le lingue
- favorire lo sviluppo di parser multilingui
- facilitare la ricerca linguistica in prospettiva tipologica

Per farlo, ha sviluppato uno schema di annotazione che si basa:

- sulle Stanford dependencies per la sintassi
- sul Google universal part-of-speech tagset per le parti del discorso
- sull'Interset interlingua tagset per l'annotazione morfologica

<span id="page-9-0"></span>Le treebank sono dei semplici file di testo che si possono aprire con un editor di testo:

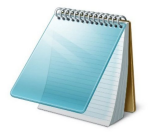

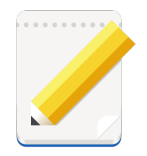

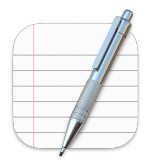

Sono formattate in **CoNLL-U**, un formato che:

- rappresenta ogni token con la relativa annotazione in una riga
- separa le frasi con una riga vuota

# Formato CoNLL-U

Un token in formato CoNLL-U ha dieci campi (colonne), separati da un carattere "tab":

- id: l'ID della parola, che deve essere unico all'interno della frase. Ogni parola deve avere un ID (partendo da 1).
- form: la forma in cui compare la parola nella frase.
- <sup>3</sup> lemma: la forma di riferimento della parola.
- upos: la universal part-of-speech della parola.
- xpos: la part-of-speech specifica della parola.
- feats: le feature morfologiche della parola (genere, numero, caso, modo, tempo...).
- head: l'id della parola da cui dipende sintatticamente.
- deprel: il tipo di dipendenza sintattica tra la parola e la sua head.
- deps: le dipendenze sintattiche complete della parola, in formato head:deprel.
- misc: eventuali informazioni aggiuntive.

# Precisazioni sul formato di alcuni campi

- *multiword tokens*: l'unità di base di annotazione in UD sono le *syntactic words*. Parole che contengono clitici vengono sistematicamente separate (preposizioni articolate in italiano, verbi con clitici...). Per annotarle in conllu, si procede in questo modo:
	- l'id del multiword token compare in questa forma: PRIMO-ULTIMO
	- tutti i campi ad eccezione dell'id e della form rimangono vuoti nel multiword token quindi con un *underscore* (\_)
	- nelle righe successive si annotano (normalmente) i singoli elementi che formano il multiword token
- i campi feats e misc:
	- si annotano con una serie di coppie *key-value* separate da un carattere *pipe* (|)
	- sia la *key* che il *value* si scrivono convenzionalmente in CamelCase (non in dromedaryCase, non in UPPERCASE, non in lowercase, non in snake\_case e nemmeno in kebab-case)

```
# text = Abbiamo sbagliato la formazione del fantacalcio.
# id sent = sent-001
1 Abbiamo avere AUX VA Mood=Ind|Number=Plur|Person=1|Tense=Pres|VerbForm=Fin 2 aux 2:aux _
2 sbagliato sbagliare VERB V Gender=Masc|Number=Sing|Tense=Past|VerbForm=Part 0 root 0:root _<br>3 la il DET BD Definite=Def|Gender=Fem|Number=Sing|PronType=Art 4 det 4:det
    1a il DET RD Definite=Def|Gender=Fem|Number=Sing|PronType=Art 4 det 4:det _
4 formazione formazione NOUN S Gender=Fem|Number=Sing 2 obj 2:obj _
5-6 del
5 di di ADP E _ 7 case 7:case _
6 il il DET RD Definite=Def|Gender=Masc|Number=Sing|PronType=Art 7 det 7:det _
7 fantacalcio fantacalcio NOUN S Gender=Masc|Number=Sing 4 nmod 4:nmod _
```
<span id="page-13-0"></span>Il terzo campo di un token nel formato conllu è dedicato all'annotazione delle universal parts-of-speech.

La lista di POS annotabili si può trovare **[qui](https://universaldependencies.org/u/pos/index.html)** e include un set limitato di tag assegnabili ai token. I tag sono suddivisi in tre categorie, assegnabili a tre diversi tipologie di token:

- *open class words*: ADJ, ADV, INTJ, NOUN, PROPN, VERB
- *closed class words*: ADP, AUX, CCONJ, DET, NUM, PART, PRON, SCONJ
- *other*: PUNCT, SYM, X

Il sesto campo di un token nel formato conllu è dedicato all'annotazione delle features.

La lista di features e i valori associati ad esse si può trovare **[qui](https://universaldependencies.org/u/feat/index.html)** e include un set limitato di tag assegnabili ai token. I tipi di features sono divisi in due gruppi principali:

- *lexical features*: PronType, NumType, Poss, Reflex, Foreign, Abbr, Typo
- *inflectional features*:
	- *nominal*: Gender, Animacy, NounClass, Number, Case, Definite, Degree
	- *verbal*: VerbForm, Mood, Tense, Aspect, Voice, Evident, Polarity, Person, Polite, Clusivity

Per annotare la **struttura sintattica** delle frasi seguendo le guidelines di Universal Dependencies si seguono alcuni principi:

- le *content words* fanno da scheletro dell'albero sintattico
- le *function words* tendenzialmente dipendono dalle *content words*
- i modificatori dipendono dalle parole modificate

Proviamo ad annotare la frase "Laura ha mandato una cartolina colorata a sua sorella".

Per annotare una frase come "Laura ha mandato una cartolina colorata a sua sorella":

- 1 identifichiamo le content words: "Laura", "mandato", "cartolina", "colorata", "sorella"
- 2 per ognuna di esse, identifichiamo la head:
	- "Laura"  $\leftarrow$  "mandato"
	- "cartolina" ← "mandato"
	- "colorata" ← "cartolina"
	- "sorella" ← "mandato"
- 3 per ognuna delle parole rimaste (*function words*), identifichiamo la head:
	- "ha"  $\leftarrow$  "mandato"
	- "una"  $\leftarrow$  "cartolina"
	- "a" ← "sorella"
	- "sua" ← "sorella"

#### Annotare secondo le guidelines di UD: struttura

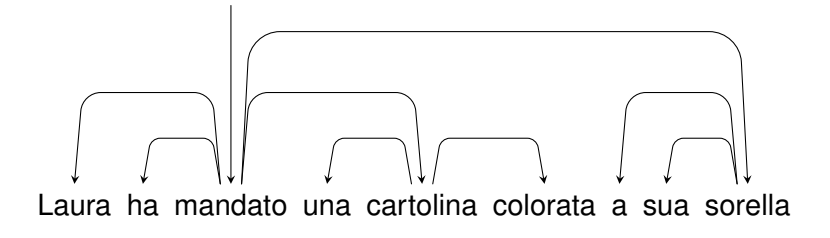

# Annotare secondo le guidelines di UD: relazioni sintattiche

Una volta strutturata la frase, si può passare a etichettare ciascuna delle relazioni sintattiche presenti in essa. Per farlo è possibile scegliere l'etichetta tra le label proposte da UD (consultabili **[qui](https://universaldependencies.org/u/dep/index.html)**).

Per la nostra frase sceglieremo queste:

- root: indica la root della frase; si assegna al token che non ha una head
- nsubj: sta per "nominal subject"; si assegna al soggetto sintattico della frase
- obj: sta per "object"; si assegna al secondo argomento più importante dopo il soggetto
- iobj: sta per "indirect object"; si assegna ad alcuni tipi di argomenti dei verbi (sempre *core arguments*). Assegnato solitamente al *recipient*
- det: sta per "determiner"; questa etichetta si assegna al link tra una testa nominale e il suo determinante. Prende la sottocategoria poss per i possessivi
- case: si usa per qualsiasi *syntactic word* che marca il caso (preposizioni, postposizioni...)
- amod: sta per "adjectival modifier"; si assegna all'aggettivo o al sintagma aggettivale che modifica un nome o un pronome
- aux: sta per "auxiliary"; si assegna alla *function word* associata ad un predicato verbale che esprime categorie come tempo, aspetto, modo, diatesi...

# Annotare secondo le guidelines di UD: relazioni sintattiche

Proviamo ad assegnare queste etichette alle relazioni sintattiche della frase di prima:

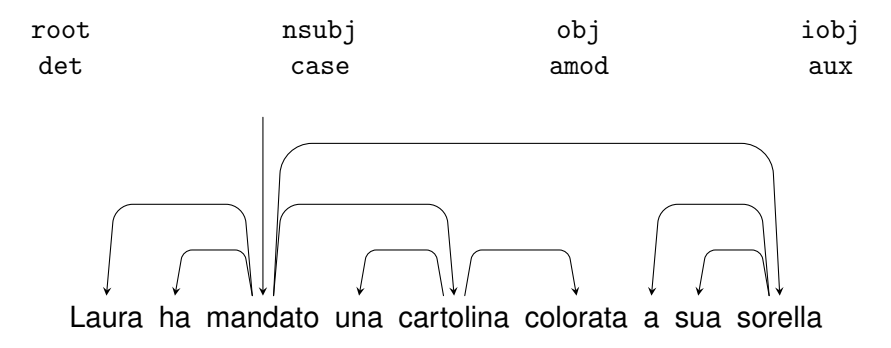

## Annotare secondo le guidelines di UD: relazioni sintattiche

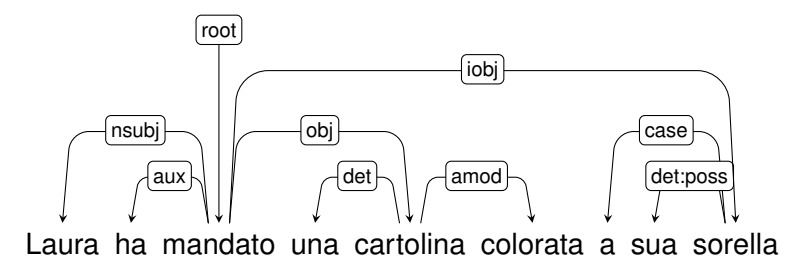

<span id="page-21-0"></span>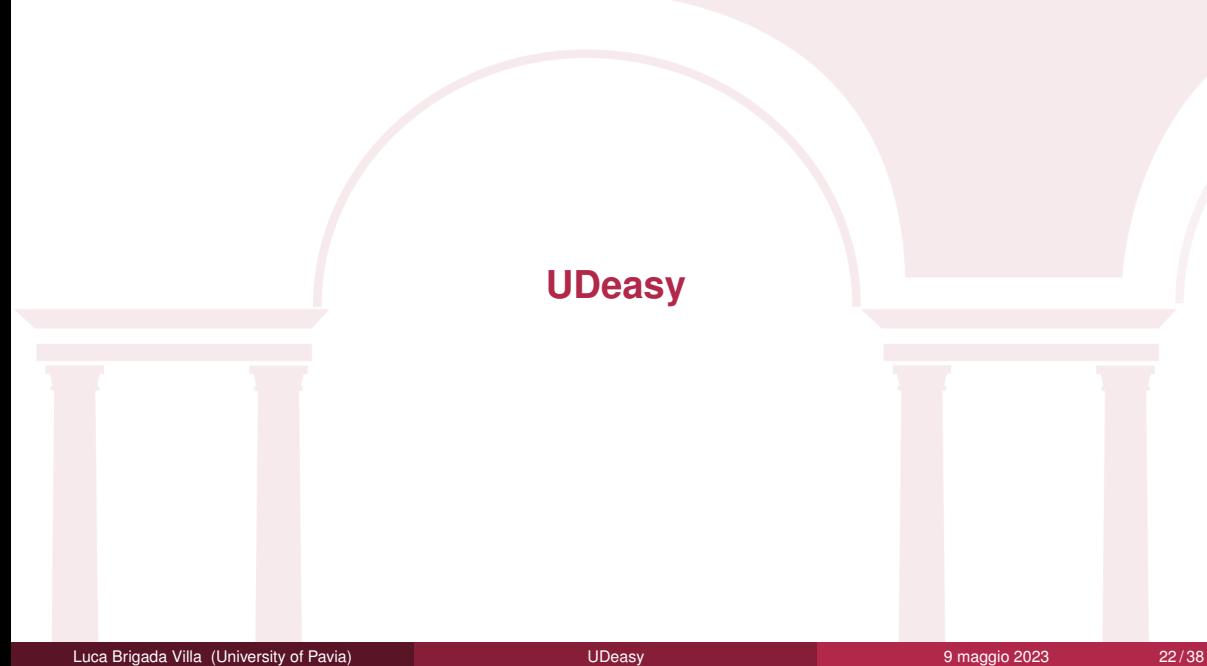

<span id="page-22-0"></span>UDeasy è un tool che permette di interrogare ed estrarre occorrenze dalle treebank con un'interfaccia grafica che ha l'obiettivo di rendere questa operazione il più semplice possibile.

È disponibile per tre sistemi operativi:

- Ubuntu
- MacOS
- Windows

#### <span id="page-23-0"></span>**Download**

Prima di iniziare ad usare UDeasy, l'utente dovrebbe scaricare la versione del software compatibile con il proprio sistema operativo alla pagina <https://unipv-larl.github.io/udeasy/download.html>.

#### **Installazione**

Dopo aver scaricato il programma, si può procedere all'installazione di UDeasy. Una volta installato si può aprire il programma con un doppio click.

All'apertura del programma comparirà una schermata in cui verrà chiesto all'utente di selezionare un file conllu da cui estrarre le occorrenze.

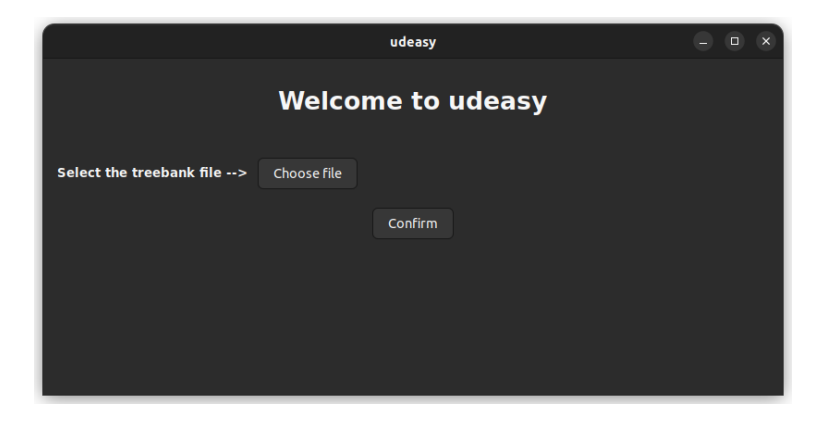

#### Node names

Una volta selezionato il file conllu, compariranno due sezioni nella finestra principale: una servirà ad importare una query già preparata in precedenza, l'altra per iniziare a crearne una da zero.

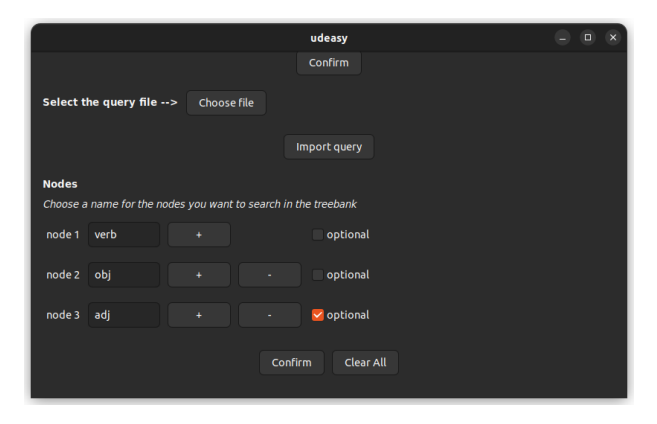

#### **Features**

Una volta inseriti i nomi con cui ci riferiremo ai token da cercare nella treebank, possiamo selezionare le features che questi token devono (o non devono) avere.

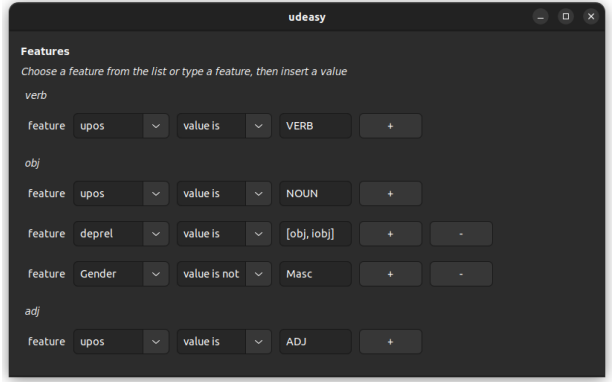

## Relazioni sintattiche e posizioni all'interno della frase

Più in basso nella schermata sarà possibile anche specificare le relazioni sintattiche tra i token cercati e le posizioni reciproche tra di essi.

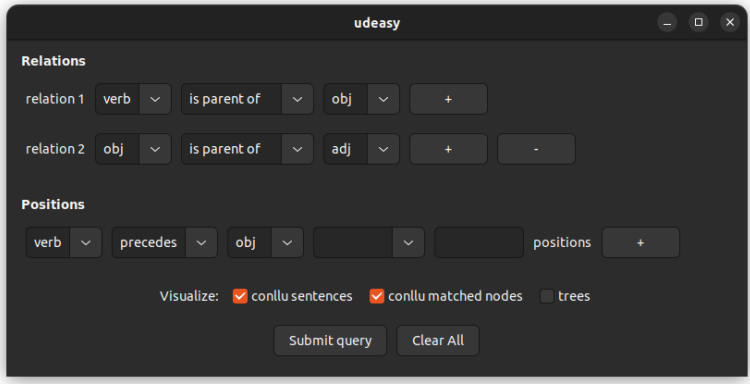

Una volta lanciata la query, i risultati compariranno in una nuova finestra. I risultati si potranno salvare sia come testo semplice (cioè come compaiono), sia come csv (formato importabile anche in Excel o simili) selezionando i campi che si vogliono esportare. È possibile inoltre salvare la query (per riprodurla su una treebank diversa) ed estrarre statistiche, anche elaborate, dai dati estratti.

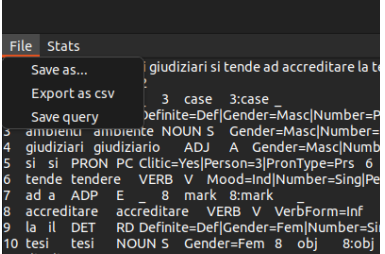

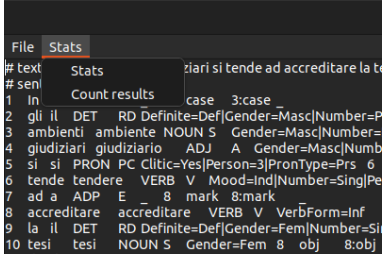

## Estrarre statistiche dai risultati

UDeasy permette di estrarre delle informazioni statistiche sui dati estratti. Per farlo, si dovrà selezionare tra quelle disponibili l'informazione (o le informazioni) che si desidera estrarre dai dati.

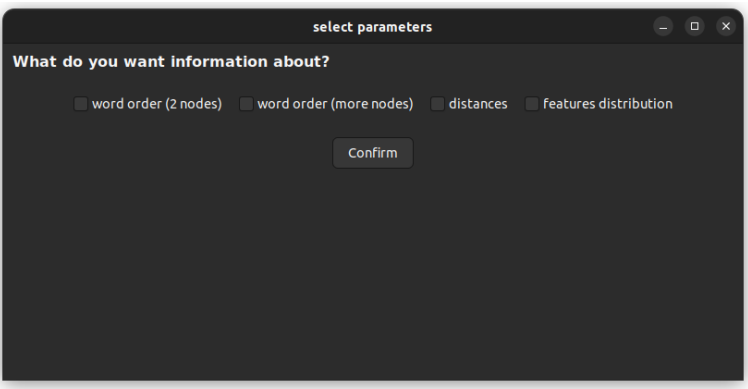

Luca Brigada Villa (University of Pavia) **1988 1999 12:30 Maggio 2023** 30/38 and 30/38 **9 maggio 2023** 30/38

## Estrarre statistiche dai risultati

Una volta selezionate, andranno riempiti i campi per estrarre effettivamente le informazioni sulle frequenze/ordini/cooccorrenze dei token selezionati.

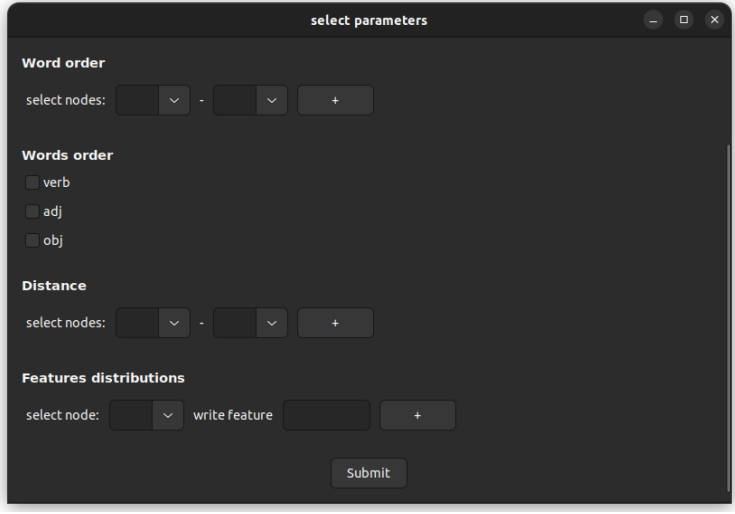

<span id="page-31-0"></span>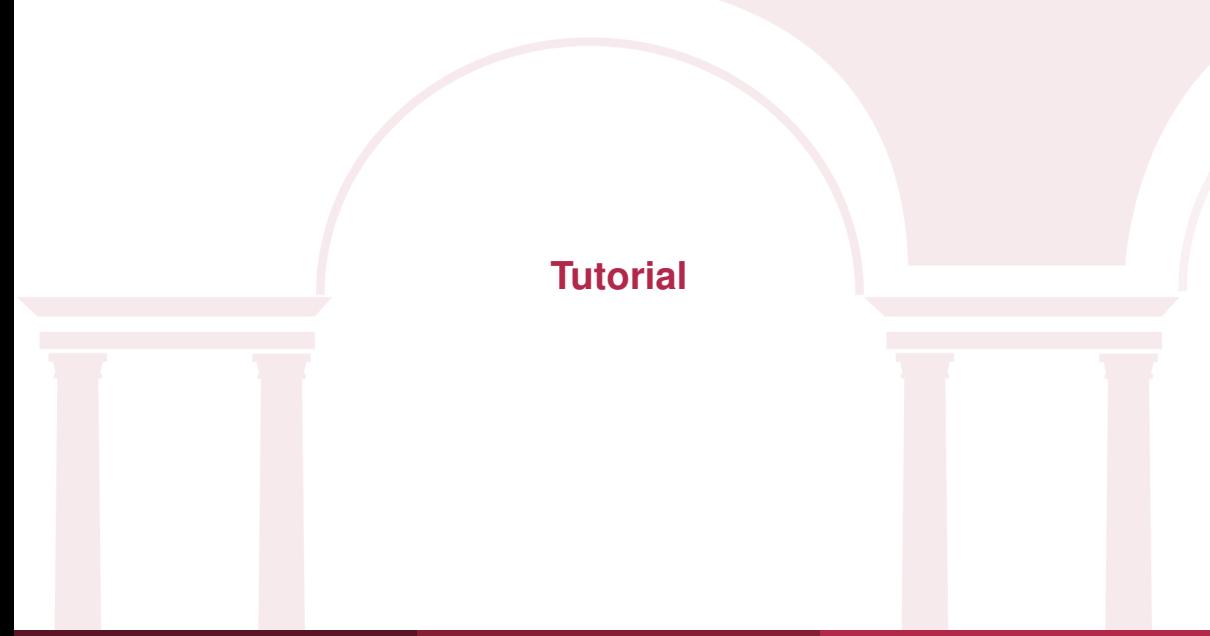

In questo tutorial lavoreremo con una porzione (7000 frasi, 161557 token) della treebank ISDT di Universal Dependencies. Ci chiederemo:

- 1 se l'italiano è una lingua SVO
- 2 quali parole vengono modificate dal lemma *bello*
- 3 com'è coniugato il verbo da cui dipende *stare*
- 4 se l'italiano è una lingua pro-drop

I file per questo tutorial si possono scaricare qui: <https://unipv-larl.github.io/udeasy/tutorials.html>. <span id="page-33-0"></span>Per rispondere a questa domanda dobbiamo prima pensare ad una query che possa estrarre delle occorrenze dalla treebank e successivamente andare ad analizzare l'ordine degli elementi all'interno di queste occorrenze.

- cerchiamo tre nodi che chiameremo *subj*, *verb* e obj
- restringiamo i risultati ai soli soggetti e oggetti nominali
- specifichiamo il tipo di dipendenze sintattiche
- specifichiamo le relazioni tra i nodi
- scegliamo le opzioni di visualizzazione che preferiamo

<span id="page-34-0"></span>Per rispondere a questa domanda dobbiamo prima pensare ad una query che possa estrarre delle occorrenze dalla treebank e successivamente andare ad analizzare alcune caratteristiche degli elementi all'interno di queste occorrenze.

- cerchiamo due nodi che chiameremo *word* e *bello*
- per il nodo *word* non specifichiamo nessuna feature
- per il nodo *bello* specifichiamo il lemma
- specifichiamo le relazioni tra i nodi
- scegliamo le opzioni di visualizzazione che preferiamo

<span id="page-35-0"></span>Per rispondere a questa domanda dobbiamo prima pensare ad una query che possa estrarre delle occorrenze dalla treebank e successivamente andare ad analizzare alcune caratteristiche degli elementi all'interno di queste occorrenze.

- cerchiamo due nodi che chiameremo *stare* e *verb*
- specifichiamo le features del nodo *stare* (lemma)
- specifichiamo le features del nodo *verb* (upos)
- definiamo la struttura sintattica di questa coppia di nodi
- scegliamo le opzioni di visualizzazione che preferiamo

<span id="page-36-0"></span>Per rispondere a questa domanda dobbiamo prima pensare ad una query che possa estrarre delle occorrenze dalla treebank e successivamente andare ad analizzare alcune la frequenza con cui questi elementi compaiono.

- cerchiamo due nodi che chiameremo *subj* (opzionale) e *verb*
- specifichiamo le features dei due nodi (deprel, upos, VerbForm, PronType)
- definiamo la struttura sintattica
- scegliamo le opzioni di visualizzazione che preferiamo

# Grazie per l'attenzione!

- $\blacksquare$  [luca.brigadavilla@unibg.it](mailto: luca.brigadavilla@unibg.it)
- § [bavagliladri](https://github.com/bavagliladri)
- § [unipv-larl](https://github.com/unipv-larl)
- $\mathcal{O}$  [UDeasy website](https://unipv-larl.github.io/udeasy)